# **1.1. Evolutions du site fonction publique avec FRANCE CONNECT**

### *1.1.1. 2 modes disponibles*

Le site [www.cesu-fonctionpublique.fr](http://www.cesu-fonctionpublique.fr/) propose désormais une connexion utilisant le fédérateur d'identité France Connect pour la **création** et la **complétude** de dossier. (Plus d'infos sur <https://franceconnect.gouv.fr/>). Le parcours évolue et le choix du mode de connexion est laissé à l'utilisateur. En tant qu'agent de l'état, vous disposez désormais de deux modes de connexion distincts sur le site CESU fonction publique, au choix :

- Le mode classique existant, utilisant l'identifiant du numéro de dossier reçu par mail lors de la création du dossier en ligne pour compléter le dossier uniquement
- Le mode FRANCE CONNECT qui permet de créer + compléter une nouvelle demande en mode connecté et d'avoir une vue centralisée sur toutes vos demandes à traiter

Dans tous les cas, le choix d'utilisation de FRANCE CONNECT reste facultatif.

Concernant le traitement de vos dossiers déjà en cours, rien ne change. Vous continuez à les compléter si nécessaire en utilisant l'identifiant et le mot de passe du dossier qui vous a été fourni lors de sa création.

#### Ecran de Connexion et d'accès à FRANCE CONNECT

Vous pouvez créer ou compléter un dossier en ligne en utilisant FRANCE CONNECT : Une fois connecté, le lien est situé sur la page 'Effectuer une demande'

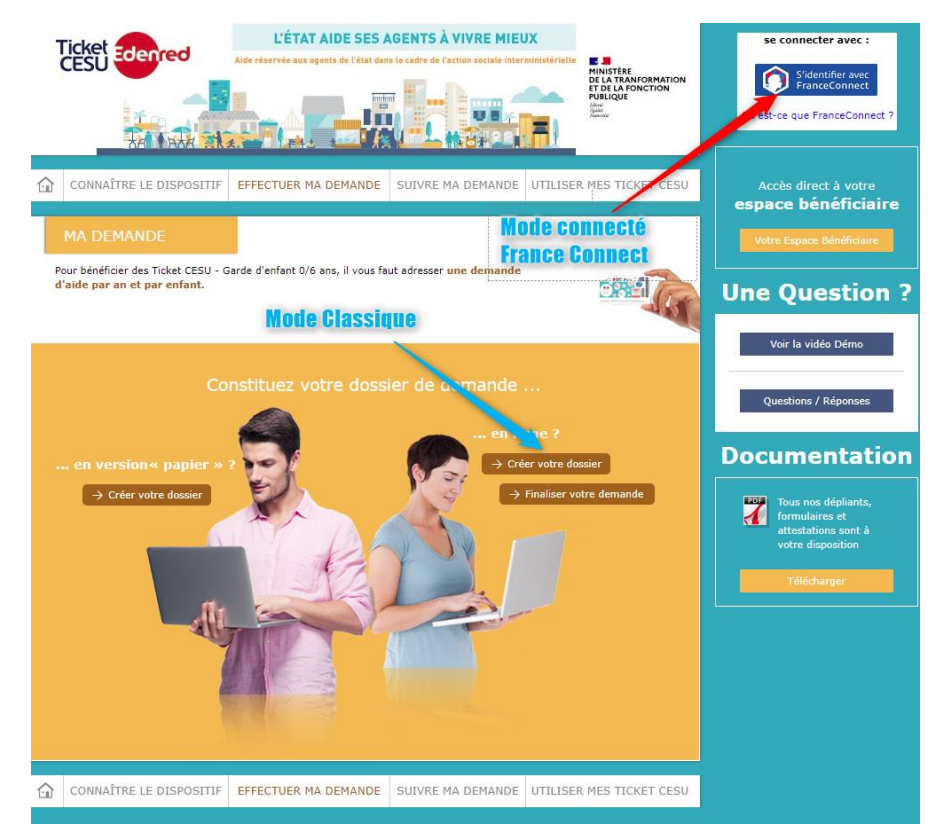

Vous avez désormais la possibilité de créer votre dossier

Vous cliquez sur le logo France Connect suivant :

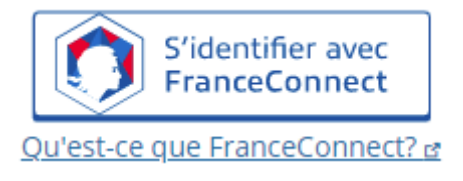

<span id="page-1-0"></span>Plus d'informations sur <https://franceconnect.gouv.fr/>

#### *1.1.2. Ecran FRANCE CONNECT en mode connecté*

Appuyez sur le Menu 'Effectuer ma demande' qui mène à la connexion FRANCE CONNECT et à la page d'acceptation.

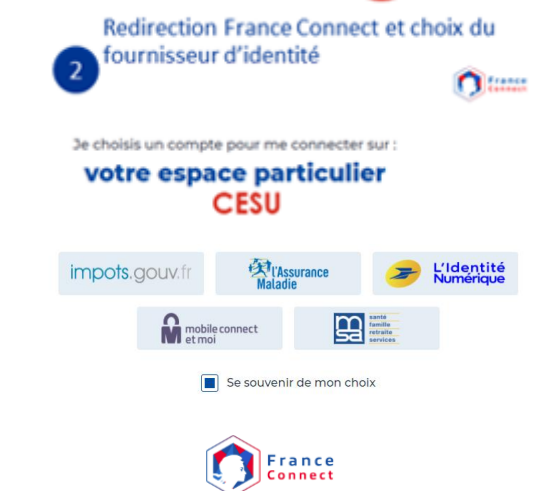

Je choisis un compte pour me connecter sur :

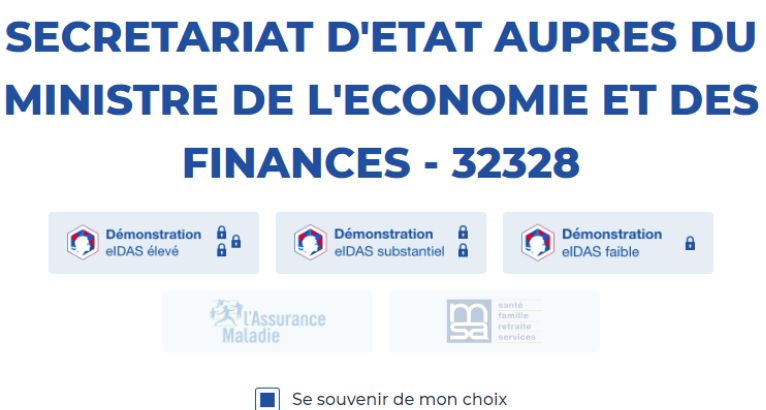

En tant qu'utilisateur, je dois pouvoir me connecter à n'importe quel fournisseur d'identité (impôts gouv, Ameli, La Poste….)

La connexion FRANCE CONNECT étant propre au fédérateur n'est pas décrit ici. (Fonctionnement encapsulé)

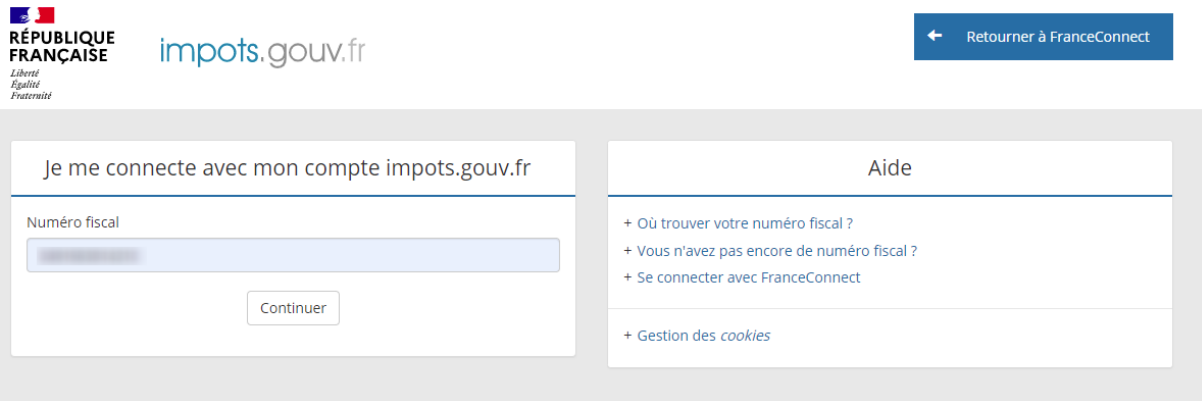

Dans le cadre RGPD, vous visualisez la liste des informations qui sont reprises pour préremplir certains champs et faciliter la saisie de création de dossier.

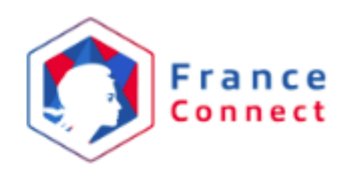

#### Rienvenue

Ce n'est pas vous ?

# **Continuer sur SECRETARIAT D'ETAT AUPRES DU MINISTRE DE L'ECONOMIE ET DES FINANCES - 32328**

À la demande du service auquel vous souhaitez accéder, certaines données vont être transmises.

# Masquer le détail des données Pour confirmer votre identité, FranceConnect doit partager ces informations: · Prénoms • Nom de naissance · Sexe · Date de naissance

• Adresse email

En savoir plus sur le traitement des données personnelles

Si pas d'acceptation de connexion, retour à la page

#### *1.1.3. Retour sur Ecran site FP en mode connecté*

Une fois connecté, en haut à droite, l'écran indique que l'utilisateur est connecté. Pour créer ou compléter une demande, il clique sur 'effectuer une demande'. Si aucune demande n'existe en mode connecté, l'écran est celui-ci :

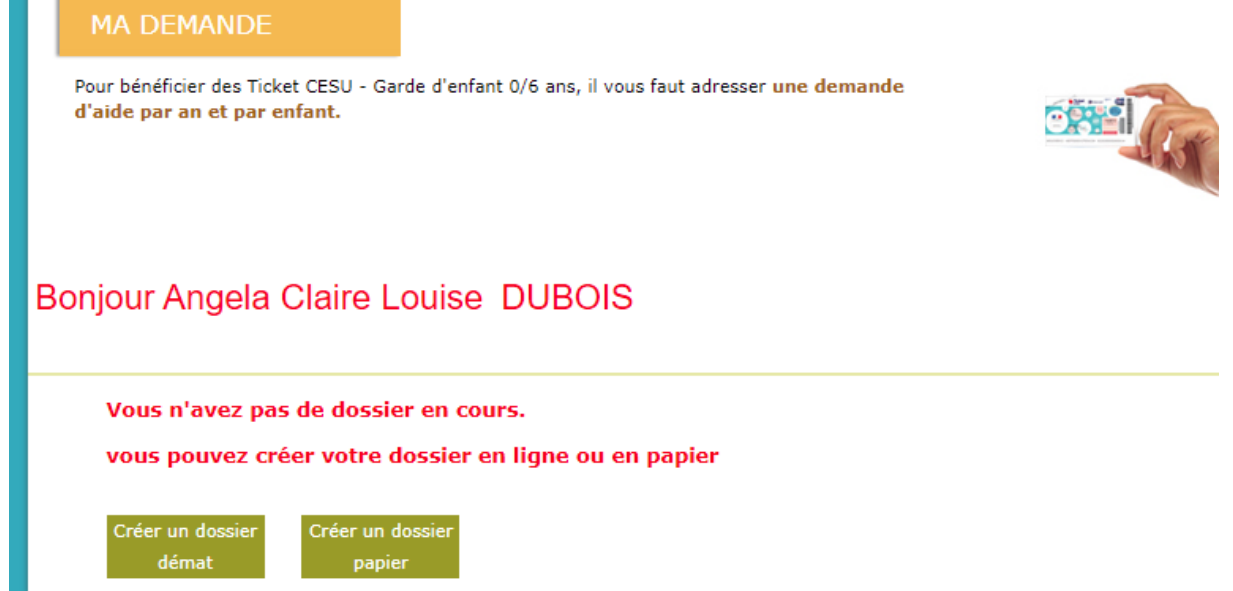

il est alors possible de créer un dossier ( mode FRANCE CONNECT) ou en mode papier. La suite du process est strictement identique à l'existant. Lors de l'écran de création, certains champs sont pré-remplis :

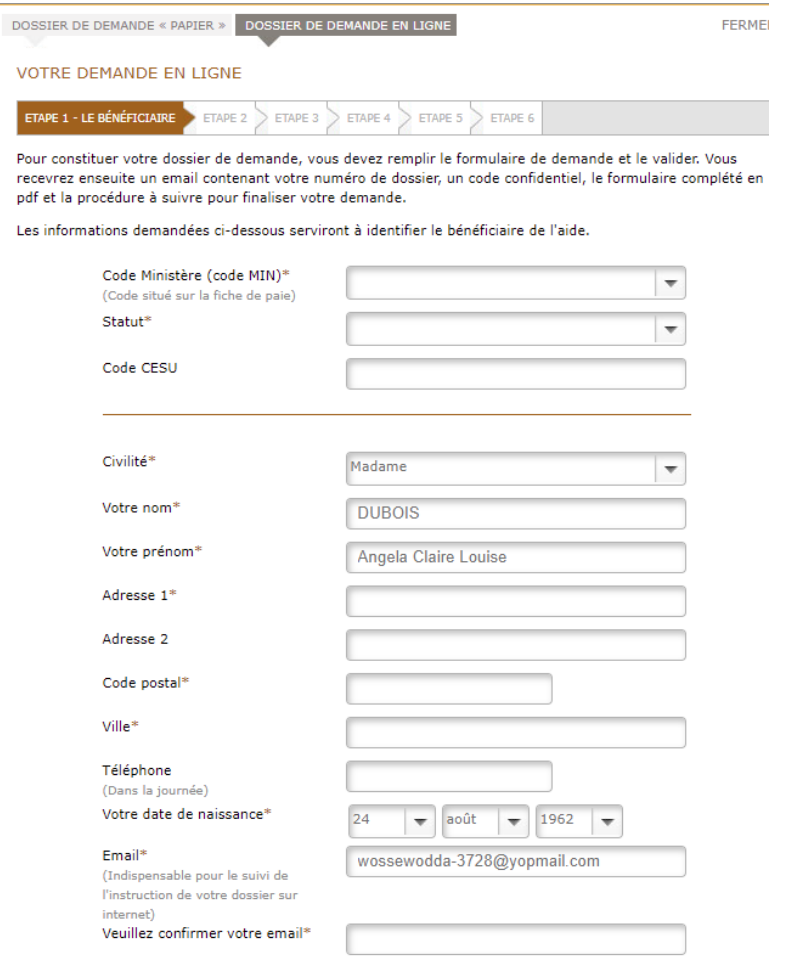

Le formulaire est rempli selon la procédure en vigueur actuelle. Le numéro de dossier et le mail est bien reçu sur l'email du demandeur.

Pour compléter, l'utilisateur revient sur 'Effectuer ma demande ' et clique sur 'Compléter' correspondant au dossier qu'il souhaite finaliser.

- Visualisation des dossiers éventuellement à finaliser ou à compléter (créés via FRANCE CONNECT uniquement) (du millésime en cours + du millésime N-1 si période de complétude encore ouverte)
- Visualisation du bouton générer un nouveau dossier.
- Visualisation du bouton 'Déconnexion' (situé en haut à droite de l'écran

-

Tous les autres dossiers incomplets de l'agent (hors FRANCE CONNECT ou hors période instruction et complétude) ne sont pas affichés.

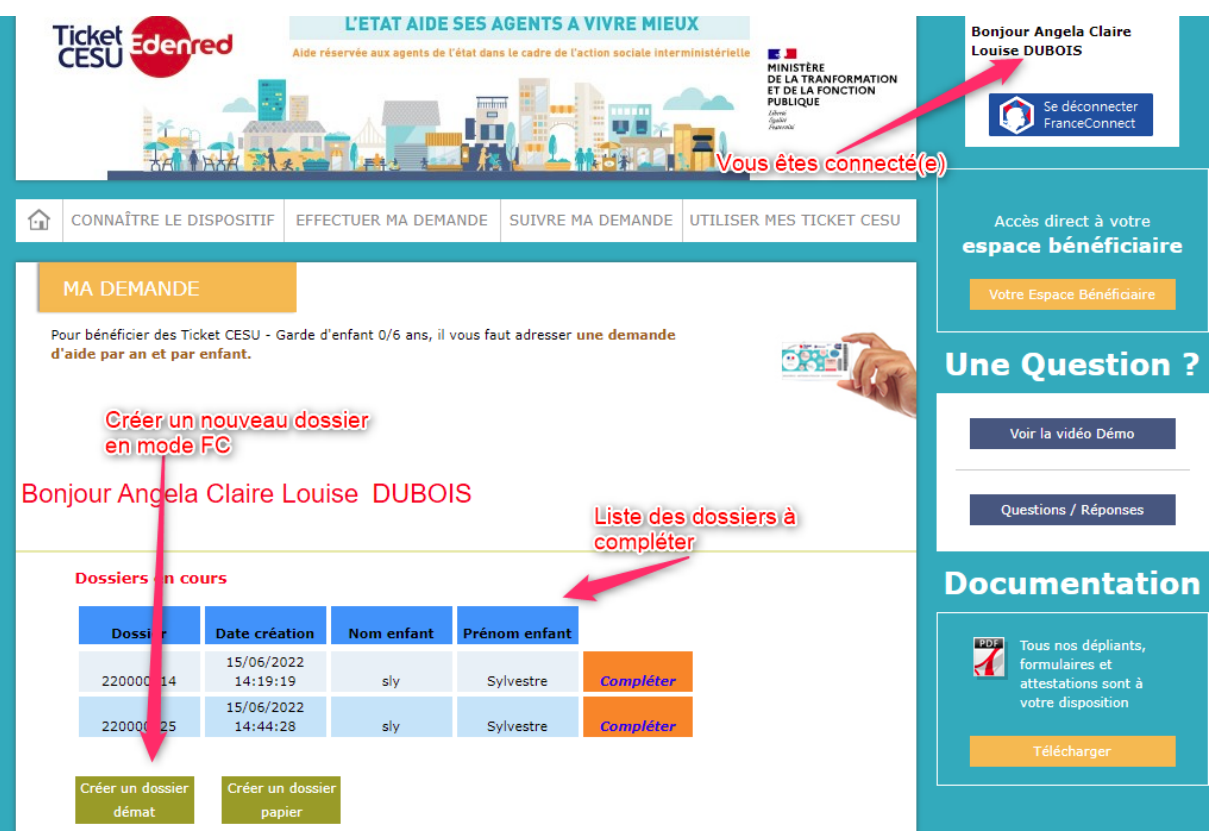

# **Figure 1 : Ecran E1 : Dossiers (Création/complétude) Mode FRANCE CONNECT**

- Une ligne par dossier avec le bouton 'Compléter' apparait à chaque ligne de dossier.

En cas d'annulation ou de sortie de l'écran, la complétude n'est pas enregistrée.

#### *1.1.4. Déconnexion du mode connecté*

En tant qu'utilisateur connecté à FRANCE CONNECT, je dois pouvoir me déconnecter de FRANCE CONNECT via un bouton 'Déconnexion'(situé en haut à droite de l'écran). En cliquant sur ce bouton, toute demande en cours de création ou de complétude est abandonnée.

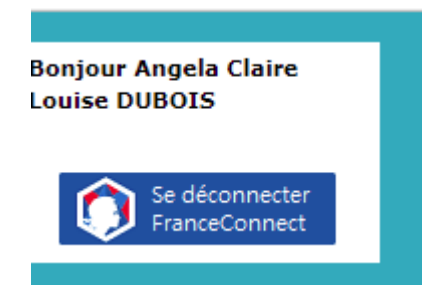

Cas de navigation :

### *1.1.5. Reconnexion du mode connecté*

En cas de reconnexion à FRANCE CONNECT, l'ensemble du ou des dossiers (impérativement ouverts sous FRANCE CONNECT) apparait et le choix du dossier permet de l'ouvrir pour procéder aux upload du dossier sélectionné. Toute action de création ou de complétude non validée a été annulée et n'apparait dans la liste des dossiers.

# *1.1.6. Utilisation du mode classique (création et complétude)*

En tant qu'agent de l'état, je dois pouvoir créer ou compléter un dossier en ligne en utilisant le canal classique sans lien avec FRANCE CONNECT. Quand je clique sur 'créer votre dossier', le cycle de vie complet du dossier est indépendant de FRANCE CONNECT.

En mode non connecté, le bouton 'Déconnexion' n'existe pas.

#### **2. Fin du document**